97

# **DESENVOLVIMENTO DO SIGUEAR – SISTEMA DE INFORMAÇÕES GEOGRÁFICAS DE USO ESPECÍFICO EM AMBIENTE DE REDE**

*The development of SIGUEAR - Geographical Information System for specific use at network*

> MSc. JOSÉ HAMILTON AZENHA PEREIRA<sup>1</sup> Prof. Dr. MESSIAS MENEGUETTE JUNIOR<sup>2</sup> Profa. Dra. ARLETE MENEGUETTE<sup>3</sup>

Universidade Estadual Paulista Campus de Presidente Prudente Rua Roberto Simonsen, 305 – 19060-900 Presidente Prudente 1  $^1$ hamilton@prudente.unesp.br  $2$ messias@prudente.unesp.br 3 arlete@prudente.unesp.br

#### **RESUMO**

Este artigo apresenta uma proposta metodológica com a qual foi construído um Sistema de Informações Geográficas (SIG) para prover informações e serviços *on line* à comunidade universitária e aos demais interessados, adotando como área de estudo a Faculdade de Ciências e Tecnologia (FCT) da Universidade Estadual Paulista (unesp). O acesso ao Sistema de Informações Geográficas de Uso Específico em Ambiente de Rede (SIGUEAR - www.prudente.unesp.br/siguear). Atualizações de seus dados são feitas de maneira descentralizada em cada seção responsável pelos dados, sendo, então, os arquivos enviados ao servidor pela Internet. A iniciativa surgiu e se guiou por demandas concretas da FCT/unesp. O produto final permite acessar informações espaciais, realizar buscas, obter localização georreferenciada e subsidiar o planejamento do espaço físico. Permite também interações usuário-instituição como pedidos de reservas e/ou serviços, por exemplo, que são pouco usuais em um SIG, as quais tornam melhores vários serviços do campus. Em um nível de acesso mais restritivo, os dirigentes da Unidade têm acesso a informações essenciais ao apoio às decisões. A concepção do SIGUEAR foi norteada em disponibilizar uma ferramenta construída sob medida à qual podem ser anexados outros instrumentos que resolvam novas demandas, com muita facilidade. Este sistema em seu desenvolvimento foi sempre baseado no baixo custo de produção e manutenção, tendo como resultado um produto praticamente a custo zero. Um outro ponto interessante é que atualizações nas entidades e feições da base gráfica são feitas sem problemas, podendo, inclusive, ser elaboradas sobre níveis transparentes incorporando, se for o caso, um caráter temporal das informações. O SIGUEAR funciona como centro integrador de informações e de interação entre os diversos usuários (externos e internos) da Unidade. A Direção e a própria comunidade da FCT/unesp, ou mesmo o público em geral, poderão com maior facilidade "siguear" pelo campus. Portanto, esse sistema proposto satisfaz a demanda dos usuários por informação atualizada em tempo real.

#### **ABSTRACT**

This paper presents a methodological approach which was adopted to set up a Geographical Information System (GIS) in order to provide information and *on line* services to the university community and other interested parties, taking as a case study the São Paulo State University (unesp) – Presidente Prudente Campus. The access to the System called SIGUEAR is done through the Internet. Updating of data is carried out in a decentralized manner in each one of the sections which is responsible for the information; afterwards the files are sent to the server through the Internet. The initiative has come up and has been guided by real demands of the University Campus (FCT/unesp). The final product allows the access to spatial information, as well as searching data and people, getting georeferenced locations and supporting the planning of physical space. SIGUEAR also allows interactions between the users and the institution such as booking of rooms or services, which is unusual in conventional GIS, although they improve many services in the Campus. In a more restricted level of access, the administrators of the Campus have access to essential information for the decision making process. The design of SIGUEAR was carried out towards making available a tailor-made tool which may be enlarged by grabbing new options that solve new demands in a very easy way. This system had its development based on a low-cost target both for the production and the updating processes and the result shows that the product has had almost zero-cost. Another interesting point to be mentioned refers to the updating process, which is carried out without major problems, both on the spatial database and on the non-spatial database. This can be done over transparent layers, allowing a multi-temporal approach. The SIGUEAR works as the integrating core of information and interaction among different users (internal and external) of FCT/unesp. The administrative staff and the community in general will be able to guide themselves more easily through the University Campus. Therefore, this system attends the demands of users for real-time updated information.

# **1. INTRODUÇÃO**

 Um dos conceitos cuja importância tem crescido muito entre as empresas é o do gerenciamento apoiado por sistemas que facilitam a tomada de decisão. Esta tem sido a situação da Faculdade de Ciências e Tecnologia - FCT/unesp, que mesmo possuindo ampla gama de informações, ainda não as possui de maneira integrada e que possibilite simulações de cenários futuros. Assim, uma das formas de contribuir para a melhoria da gestão desta Unidade Universitária é, a partir deste problema concreto, pesquisar solução adequada, não só em relação à demanda necessária, mas também em relação à disponibilidade de investimento financeiro possível. Deve-se, portanto, buscar soluções de baixo custo.

 A construção de um Sistema de Informações Geográficas (SIG) para a Unidade, por meio de algum *software* poderoso, encontra a barreira do total de investimento e é de satisfação limitada uma vez que se quer consultas, reservas, serviços e atualizações dos dados via rede e de maneira descentralizada, que não exija investimento de tempo para que os dados sejam rearmazenados conforme estrutura de um *software* comercial. Além disso, a solução deveria ser facilmente estendida para uma situação mais ampla, considerando-se a Reitoria e todas as outras unidades, sem exigência de pessoal altamente especializado para seu gerenciamento.

 O objetivo mais amplo foi o de modelar um SIG para prover informações para uso da comunidade universitária, bem como para viabilizar, de uma forma eficiente, solicitações de serviços e recursos materiais em unidades da unesp. Para isso adotou-se como estudo de caso o campus da FCT/unesp de Presidente Prudente. A pesquisa de fundamentação teórica indicou que um dos caminhos mais promissores para se tratar esta problemática é a utilização de páginas dinâmicas que permitam a interatividade com o usuário por meio de bancos de dados. Esses dados devem ser atualizados pela seção responsável em seu dia a dia normal e então aglutinados, via arquivos, no servidor, visando *backups* regulares. É claro que é de suma importância que o sistema possibilite níveis de informações e acesso e com garantias razoáveis em relação à privacidade de alguns dados.

 A preocupação mais presente e que norteou a concepção do Sistema de Informações Geográficas de Uso Específico em Ambiente de Rede (SIGUEAR) foi a de disponibilizar uma ferramenta construída sob medida à qual podem ser anexados outros instrumentos que resolvam novas demandas, com muita facilidade. Em outras palavras, buscou-se enfatizar a componente manutenção e gerenciamento do SIG, principalmente no sentido da não necessidade de pessoal altamente especializado, uma vez que não foi usado qualquer produto proprietário específico SIG. Com isso, o Serviço Técnico de Informática (STI) do campus pode manter e aperfeiçoar o protótipo ora apresentado. Com muita facilidade também esse produto poderá ser implantado nas outras Unidades da unesp, praticamente a custo zero. Um outro ponto interessante é que atualizações nas entidades da base gráfica são feitas sem dificuldade, podendo, inclusive, ser elaboradas sobre níveis transparentes para cada nova entidade e permitindo, portanto, visualização de entidades por período de tempo dando um caráter temporal das informações.

 Em qualquer instituição os problemas mais aparentes são os de comunicação e atendimento, além do apoio às decisões. Muito disso se deve em virtude da falta de informações, da falta de informação constantemente atualizada ou mesmo da falta de instrumentos adequados para o atendimento. Mesmo tendo todas essas condições, a integração de tudo isto em um único produto é altamente desejável. Com o SIGUEAR procura-se minimizar a situação atual de falta de informações, bem como de atendimento precário e incapacidade de se ter a informação rapidamente. Informações geográficas foram aglutinadas e sua atualização descentralizada é feita via Internet. O manuseio fácil das informações e requisições via Internet com interatividade do usuário com banco de dados melhora sobremaneira o atendimento.

 Em relação à necessidade de um SIG para manutenção de informações georeferenciadas muito pouco precisa ser dito. Informações em forma analógica são de difícil acesso e de difícil atualização, criando entraves na tomada de decisões de forma rápida.

 Em relação ao atendimento, se não há um integrador de informações, é interessante uma rápida descrição. O atendimento dos diversos departamentos e seções à comunidade interna da FCT, e normalmente feito de duas maneiras. A primeira pelo telefone, sendo portanto, muito informal, sem registro nenhum, o que sempre acarreta vários inconvenientes, desde o esquecimento até confusões de horários, datas, local e vários outros tipos de erros causados pela falta de um registro mais preciso. A segunda se dá por meio de memorandos, sendo mais formal e causando menos erros. Entretanto é mais trabalhosa e dispendiosa, uma vez que tem de se imprimir o memorando e cópia, levá-los até o local do destino, onde são necessárias pastas e arquivos para armazená-los. Já o atendimento à comunidade externa se dá através de pedidos protocolados na seção de comunicações ou por *fax*. Estes têm que percorrer um longo caminho entre seções e departamentos até chegar ao seu destino. É burocrático, além de ser difícil a troca de contato com o usuário para esclarecimento de quaisquer dúvidas, por exemplo, causada por má impressão da mensagem, ou falta de algum item nos dados recebidos. Note que o usuário não tem muita informação sobre todos os dados que ele deve enviar, pois o processo normalmente é fornecido por telefone.

 A resposta ao usuário também é difícil. Entrevistando usuários foram constatados diversos transtornos aos mesmos, por exemplo, são necessárias várias ligações telefônicas para se obter uma resposta; ou mesmo ir até a FCT para conseguir a resposta mais rapidamente. Por outro lado a FCT também tem gastado para responder via *fax*.

 No SIGUEAR esses problemas são tratados de maneira simples e funcional através de formulários na Internet. O usuário preenche rapidamente um formulário no seu computador e o envia, por meio de um botão no rodapé do formulário. A pessoa responsável pelo serviço na FCT imediatamente recebe um *e-mail* com os dados enviados; também por *e-mail* pode consultar outras unidades administrativas, ou o próprio usuário se necessário e, tão logo tomada a decisão, pode enviar um *email* com a resposta de atendimento, ou não, da solicitação feita.

 Com esta maneira simples e funcional, é possível melhorar o atendimento ao usuário interno ou externo à FCT, melhorar a comunicação entre os mais diversos interessados, permitindo uma tomada de decisão rápida e consciente, uma vez que é baseada em registros de dados e consultas.

 Um outro ponto importante é que a Direção da Unidade também necessita de informações rápidas e organizadas sobre funcionários, eventos e muitas outras dos mais variados tipos, para tomar suas decisões. Muitas vezes as informações já existem, mas são difíceis de acessar.

 O sistema desenvolvido vem ao encontro dessas necessidades, disponibilizando através de qualquer computador ligado à rede Internet, várias informações que a qualquer momento podem ser consultadas. Tais informações estarão sempre atualizadas e, por se tratar de um projeto dinâmico e que tem como princípio fácil gerenciamento e baixo custo de implementação, o rol de informações pode ser acrescido ou diminuído com fácil procedimento, conforme a necessidade da Direção da FCT.

 Do ponto de vista da implementação optou-se por usar ASP (Active Server Pages) e banco de dados Access porque praticamente todas as empresas já utilizam e pessoas do serviço de informática da empresa podem ajudar no gerenciamento, manutenção e aperfeiçoamento do aplicativo. Se não houver funcionários que trabalhem com estes *softwares* (ASP e Access), com um rápido treinamento eles estarão aptos a dar manutenção ao projeto. Assim, o sistema não estará nas mãos (e nem a Direção refém) de uma só pessoa.

 De maneira bastante genérica, a concepção do SIGUEAR teve como plano de fundo entrevistas com usuários, com necessidades diferentes e por isso com necessidade de acesso diferenciado aos dados disponibilizados. Procurou-se enfatizar o gerenciamento e por isso optou-se por custo mínimo, ou seja, o não uso de *software* específico de SIG e optou-se também pela atualização descentralizada, cuja responsabilidade continua sendo de cada seção. Entretanto, os arquivos são então passados ao servidor com objetivo de garantir *backup* mais regular.

 Ainda no plano genérico, houve evolução no *design* do SIGUEAR através de três versões devido ao intenso intercâmbio com os usuários. Este intercâmbio foi colocado desde o início como estratégia metodológica.

# **2. MATERIAIS UTILIZADOS**

- Base cartográfica da FCT, em formato vetorial;
- Plantas do campus com as redes fornecidas pela seção de manutenção do campus;
- *Hardware* para desenvolvimento: Computador com Processador Pentium II 400 MHz, Memória RAM de 128 MB e Disco rígido de 10 GB;
- *Software* para desenvolvimento: Sistema operacional Windows 2000; Microsoft Access; Microsoft FrontPage; Microsoft PhotoDraw; Microsoft Excel; Navegador Microsoft Internet Explorer; Paint Shop Pro 4; Bloco de notas; 3Dhome (pacote para desenhar plantas internas em 3D);
- *Software* para disponibilização: Sistema operacional Windows 2000; Navegador Internet Explorer;
- Outros equipamentos: Câmara digital para coleta de fotos; GPS de Navegação (GARMIN 12XL) para coleta dos pontos.

# **3. METODOLOGIA, RESULTADOS E DISCUSSÃO**

 Convém observar que na FCT/unesp, os dados sempre foram armazenados através de programas isolados ou em documentos do Microsoft Word (editor de texto), mas em ambos os casos as pessoas com acesso a estes dados são poucas, geralmente uma ou duas pessoas, as mesmas que são responsáveis pela sua manutenção. No SIGUEAR a maneira de manutenção permanece praticamente a mesma e feita pelas mesmas pessoas. Em alguns casos como, por exemplo, reserva de projetor e reserva de locais para eventos na FCT, feitas ou em fichas manuscritas, ou em um documento texto no Word, passam a ser feitas em um arquivo do banco de dados Access em forma de tabela. Essa tabela é semelhante a uma planilha no Excel, sendo de fácil aprendizado, e, portanto não necessita de um funcionário especializado para preenchê-los. Um pequeno treinamento para o funcionário que já faz o serviço de manutenção nos dados e ele está apto para continuar o seu trabalho, com a diferença que agora ele eliminará a burocracia de papéis para receber e registrar os pedidos, que serão feitos através de formulários via Internet. Ele receberá um *e-mail*, contendo todos os dados necessários para ser feita a reserva, como por exemplo, o nome do solicitante, dia, horário, local e outros dados que dependerão do tipo de pedido. Um dos dados obrigatórios será o *e-mail*  do solicitante, pelo qual a resposta de confirmação ou não do pedido será efetuada.

 Uma outra facilidade é que, a qualquer momento, o interessado poderá consultar, também pela Internet, o banco de dados com as reservas já efetuadas, tendo de antemão uma previsão se a sua solicitação será ou não possível.

 Outro fator importante é o armazenamento dos bancos de dados, onde seria o local adequado e como será a sua manutenção. Vários estudos e entrevistas com os responsáveis pelos bancos de dados indicaram que a melhor maneira seria armazenar todos os arquivos de dados em um local centralizado o que facilitaria tirar cópias de *backup.* Optou-se por armazená-los no servidor de Web, porque os *backups* serão efetuados pelo próprio *webmaster* (que é um funcionário especializado) e as suas atualizações poderão ocorrer pelo ambiente de rede.

 Estes bancos de dados incluem diversos tipos de dados, uma vez que os usuários têm diferentes necessidades que foram consideradas na elaboração do *layout* destes arquivos, entretanto algumas informações não podem ser de acesso livre. Determinadas informações, por exemplo, faixas salariais de funcionários, podem somente ser exibidas a usuários privilegiados, como o diretor da FCT. Isso requereu uma cuidadosa classificação dos dados em níveis, onde a diferença entre um nível e outro é determinada pelo tipo de usuário.

 Os usuários foram divididos em três tipos: [1] público em geral (não necessita de identificação) – tem acesso às diversas páginas do projeto; [2] comunidade da FCT (usuário nível médio) – tem a mais que o usuário anterior, o fato de ter acesso na página de buscas ao crachá de funcionário, onde constam telefone e endereço, entre outras informações; na página *layers* tem acesso as diversas redes da FCT; [3] usuários privilegiados (usuário com mais direitos, como o diretor ou reitor) – nestes são acrescentadas no crachá de funcionários algumas outras informações e nas redes informações mais detalhadas.

 Para os bancos de dados foi adotado o sistema ODBC (*Open Data Base Connectivity*), que é o meio mais adequado para acessar um banco de dados em ambiente Windows. Utilizando o ODBC, os desenvolvedores não precisam se preocupar com as particularidades dos bancos de dados que irão acessar e trabalhar. A localização do banco não faz diferença, nem mesmo o tipo de banco de dados. A ligação entre o cliente e o banco já é feita automaticamente e para mudar o tipo de banco de dados de Access (adotado no projeto) para outro modelo, não é necessário alterar nenhuma aplicação, é só cadastrar o novo banco de dados no ODBC e já estará tudo funcionando corretamente, porque quem controla o acesso e a manipulação do banco é o OBDC.

#### **3.1 Produção da base cartográfica do SIGUEAR**

 A base cartográfica da FCT, em formato vetorial e com vários níveis de detalhamento, foi analisada e, em função das necessidades do SIGUEAR, sofreu duas generalizações: a primeira foi eliminar os detalhes sem relevância (árvores isoladas, barrancos etc), obtendo assim a planta que fornece ampliação com mais detalhes; na segunda generalização, eliminou-se linhas duplicadas (como calçadas, cercas, caminhos etc) deixando apenas o contorno das edificações, estacionamento, ruas e limites da FCT. O resultado dessa segunda generalização é o croqui usado no centro das páginas do sistema. O croqui é uma imagem *raster* (.gif) que possibilita cor de fundo transparente, diminuindo assim o seu tamanho, fato importante, pois o SIGUEAR está disponibilizado na Web. Optou-se por um croqui e não uma ortofoto por facilitar a inclusão ou exclusão de edificações e dispensar o custo de sobrevôo da área.

 Na tela o croqui aparece com a seta do Norte para baixo, pois os usuários estão familiarizados com essa visualização, aspecto constatado nas entrevistas. O usuário quer olhar a entrada da Unidade, na rua Roberto Simonsen, "de frente". Em outras palavras considerou-se mais importante acatar uma referência ao mundo real (seta do norte para baixo) do que respeitar a convenção cartográfica (seta do norte para cima).

# **3.2 Produção das páginas do SIGUEAR**

# 3.2.1 Menu

 O Menu é a página de entrada, que contém um breve esclarecimento sobre as demais páginas, um ícone que leva à página de *help* e outro que fornece o mapa do *site* (Figura 1), onde há um grafo de navegação com as páginas do SIGUEAR.

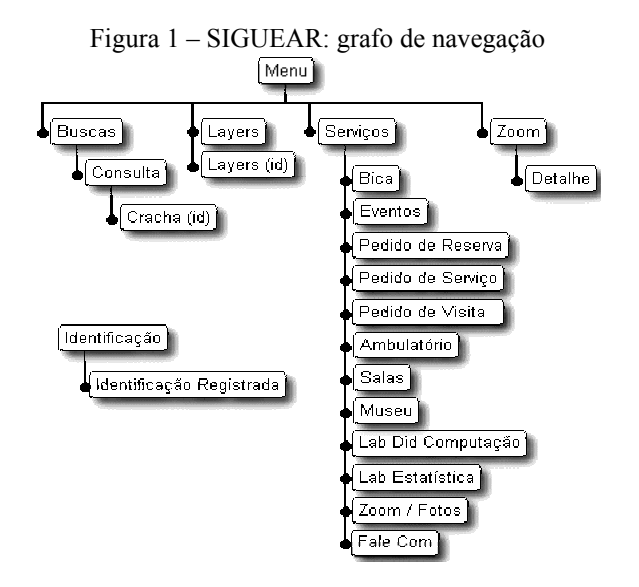

# 3.2.2 Identificação

 Os usuários, mesmo os não cadastrados no banco de dados, podem se identificar, sendo assim atribuído um grau de privilégio a cada usuário. O usuário de menor privilégio não notará que informações acessíveis ao de maior privilégio estão faltando, isso para não constrangê-lo. Foi adotada a política de incentivar o usuário a explorar o SIGUEAR, ou seja, se usadas certas mensagens ele poderia se sentir um usuário discriminado e ficaria desmotivado a voltar a usar o sistema. No entanto, aparecerá no canto superior direito, antes da data, nas próximas páginas carregadas pelo usuário, um número referente a sua identificação: [2] para usuários da comunidade FCT, [3] para usuários com o maior nível de acesso.

# 3.2.3 Buscas

A localização será indicada pelo símbolo escolhido.

 São realizadas buscas por unidades administrativas ou por recursos humanos, sendo possível fazer as várias combinações utilizando operações muito simples sobre conjuntos (contém, não contém, união e interseção). Obtém-se dos quatro conjuntos possíveis um conjunto resultante. Os dados de pessoas contêm o nome, *email*, local de trabalho e ramal, e que dependendo do nível do usuário pode ser

Bol. Ciênc. Geod., Curitiba, v. 8, nº 1, p.97-108, 2002.

associado a uma nova janelinha em formato de crachá com dados pessoais e foto. O ramal, função e lotação (georreferenciada na planta da janela principal) da pessoa também são mostrados nesta nova janela.

# 3.2.4 *Layers*

 Na opção *layers*, podem ser selecionados diferentes planos de informação com suas respectivas cores e símbolos, ou podem ser escolhidas coordenadas UTM que serão localizadas (com o símbolo selecionado) sobre o croqui da FCT/unesp. A Figura 2 mostra opções que são oferecidas a um usuário de maior privilégio.

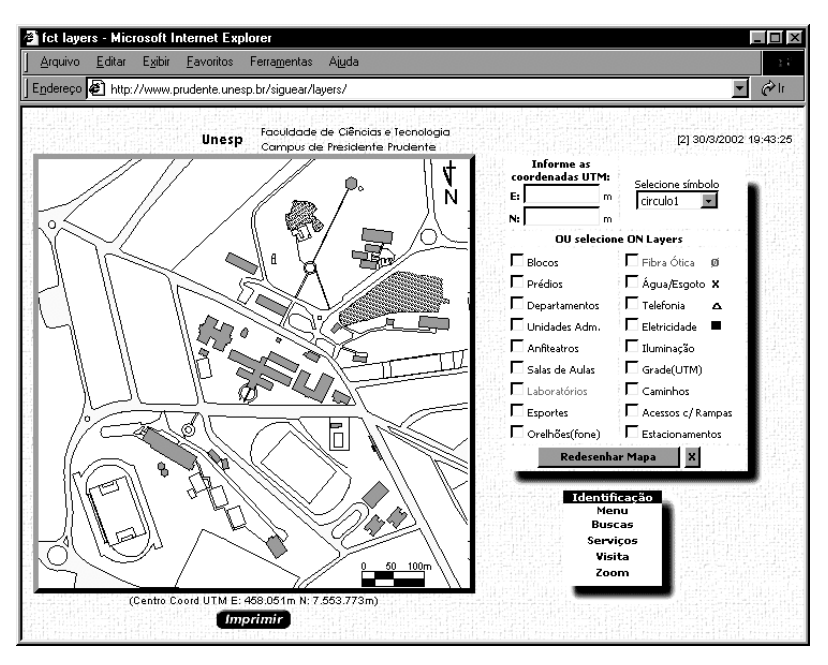

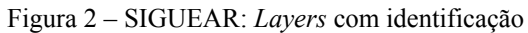

 Em todas as páginas do SIGUEAR só são utilizadas imagens *raster* a fim de que este sistema fosse realizado praticamente a custo zero, sem adquirir novos *softwares*, cujo custo elevado poderia inviabilizar este projeto, assim como já aconteceu com outros anteriores que não conseguiram atender seus objetivos por este motivo.

 Na planta que aparece na página de *Zoom* (Figura 3) são calculadas as coordenadas UTM da posição clicada e a partir destas coordenadas (dadas em metros), é possível calcular distância, perímetro e área, bem como o ângulo formado por duas direções. Quando é fornecido um valor numérico no campo *zoom*, abre-se uma nova janelinha com a área selecionada devidamente ampliada, onde é possível corrigir a posição desejada.

Quanto a verificação da precisão das medidas foi constatado um erro (menos de 10%) considerado aceitável para os objetivos do aplicativo, uma vez que as dimensões do croqui não permitem uma precisão na hora de marcar os pontos no monitor do computador.

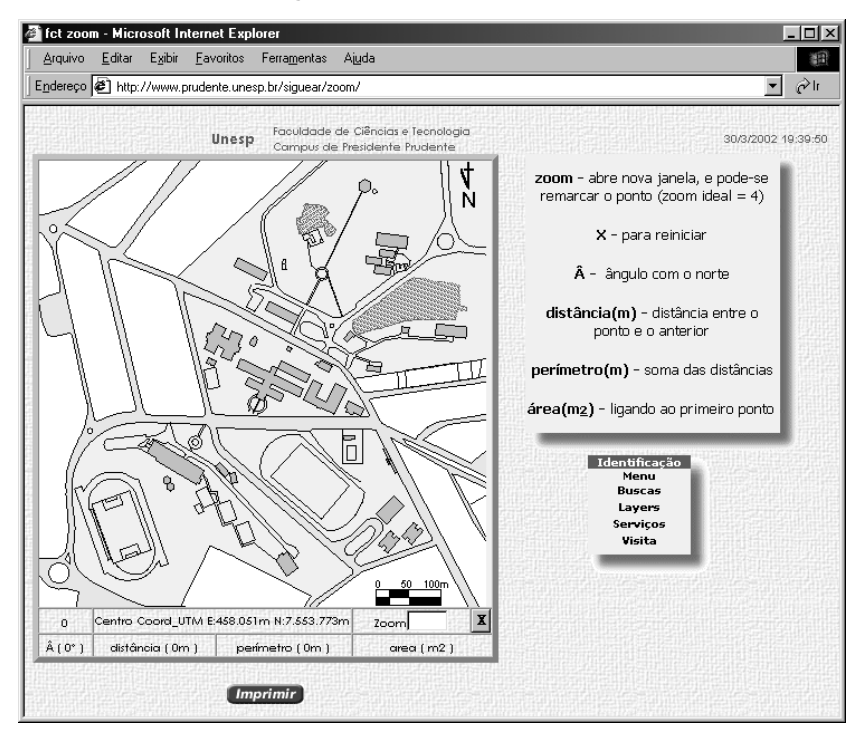

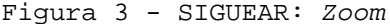

### 3.2.6 Serviços

Bol. Ciênc. Geod., Curitiba, v. 8, nº 1, p.97-108, 2002.

106

 Na página de Serviços, ao se passar o *mouse* sobre o croqui da Unidade Universitária, são mostrados interativamente diversos menus específicos sobre os vários locais na Faculdade, a partir dos quais pode-se, por exemplo, selecionar fotos. Pelas fotos é possível fazer uma visita virtual à FCT/unesp, vendo as salas, anfiteatros, pista de atletismo, dentre outros.

 O resultado pode ser visual, como no caso de um *layer* que fornece o número dos orelhões que existem na Faculdade e o nome das ruas de acesso ao campus, mas pode-se também fazer pedido de serviço, pedido de reserva de dependências (prédios, salas, quadras esportivas etc) e/ou equipamentos, além de pedido de visita a algumas dependências do campus, como por exemplo ao Museu, Estação Meteorológica etc.

 Estes pedidos são feitos através de um formulário que deve ser preenchido *on line* pelo usuário.

### **4. CONSIDERAÇÕES FINAIS**

 A principal preocupação na concepção do SIGUEAR foi procurar recursos de informática para construir um SIG e disponibilizá-lo na WWW, além de pesquisar uma maneira de alimentar as funções de interatividade de um SIG convencional visando melhorar os serviços disponíveis na Universidade. Aspectos importantes a serem considerados nesse tipo de concepção são tempo de resposta, capacidade de atualização contínua dos dados, facilidade de gerenciamento e manutenção, minimizando a dependência de pessoas específicas, ferramentas baratas e bastante difundidas e metodologia capaz da implantação de um sistema parecido em qualquer outra unidade da Universidade.

 A metodologia descrita neste trabalho permitiu, partindo-se de problemas concretos, o desenvolvimento do SIGUEAR de maneira que ele poderá ser facilmente implantado em qualquer outro campus da unesp, ou mesmo em empresas com diversas filiais, apenas por substituição de arquivos. A manutenção e gerenciamento do sistema podem ser facilmente assimilados pelos funcionários dos serviços de informática onde o SIGUEAR for implantado, sendo a atualização feita de maneira descentralizada sob responsabilidade das pessoas que já o fazem, trocando os documentos de editores por planilhas similares de banco de dados. Existirão, portanto diversos bancos de dados que permitem o sistema funcionar; para efeito de *backup* estes bancos são ligados ao servidor. Além dos serviços de reservas disponíveis, do apoio à decisão propiciado, pois todas as informações de recursos humanos, físicas, de eventos, acompanhamento de orçamento e serviços estão integrados, é possível o posicionamento georeferenciado, bem como o cálculo de distâncias, perímetros, áreas e direções, a visualização das várias plantas de edificações da FCT com indicação de diversas camadas de informações que podem ser combinadas sobre a base gráfica e de fotos que propiciam uma visita virtual pelo campus.

# **5. BIBLIOGRAFIA**

PEREIRA, J. H. A. SIGUEAR – Sistema de informações geográficas de uso específico em ambiente de rede. P. Prudente, 2000. Dissertação (Mestrado em Ciências Cartográficas) - Faculdade de Ciências e Tecnologia, Universidade Estadual Paulista. 2000.

(Recebido em 01/02. Aceito para publicação em 04/02.)

Bol. Ciênc. Geod., Curitiba, v. 8, nº 1, p.97-108, 2002.